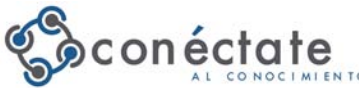

## **MANUAL BÁSICO PARA ENTRAR A CMAPTOOLS. CONSTRUIR Y COMPARTIR EL CONOCIMIENTO PARA UN APRENDIZAJE SIGNIFICATIVO**

1- Para iniciar haga *DOBLE CLIC* en el *ícono de Cmaptools* en el escritorio de la computadora.

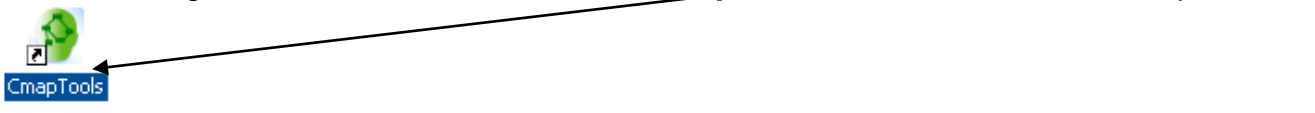

**2- Luego aparece la pantalla de bienvenida de IHMC Cmaptools.**

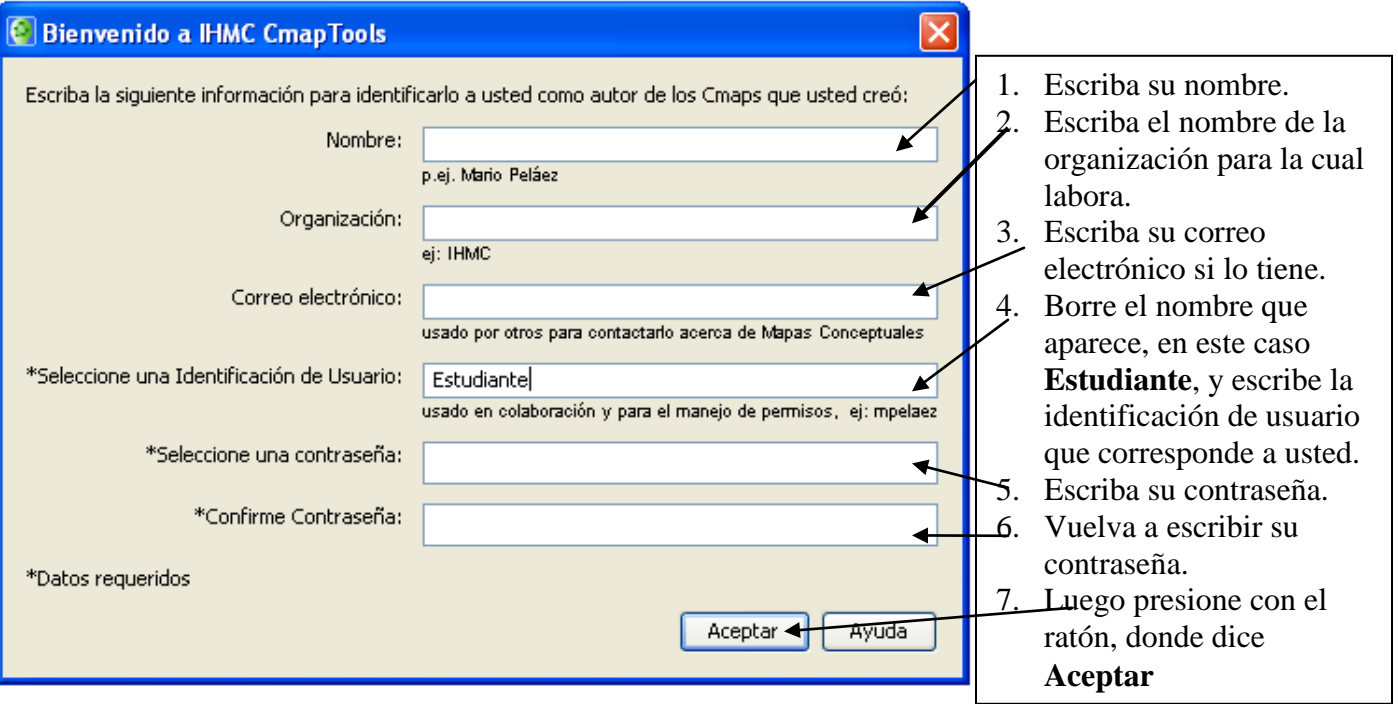

**3- Una vez entra al Cmaptools, aparecerá la siguiente ventana(cuadro).**

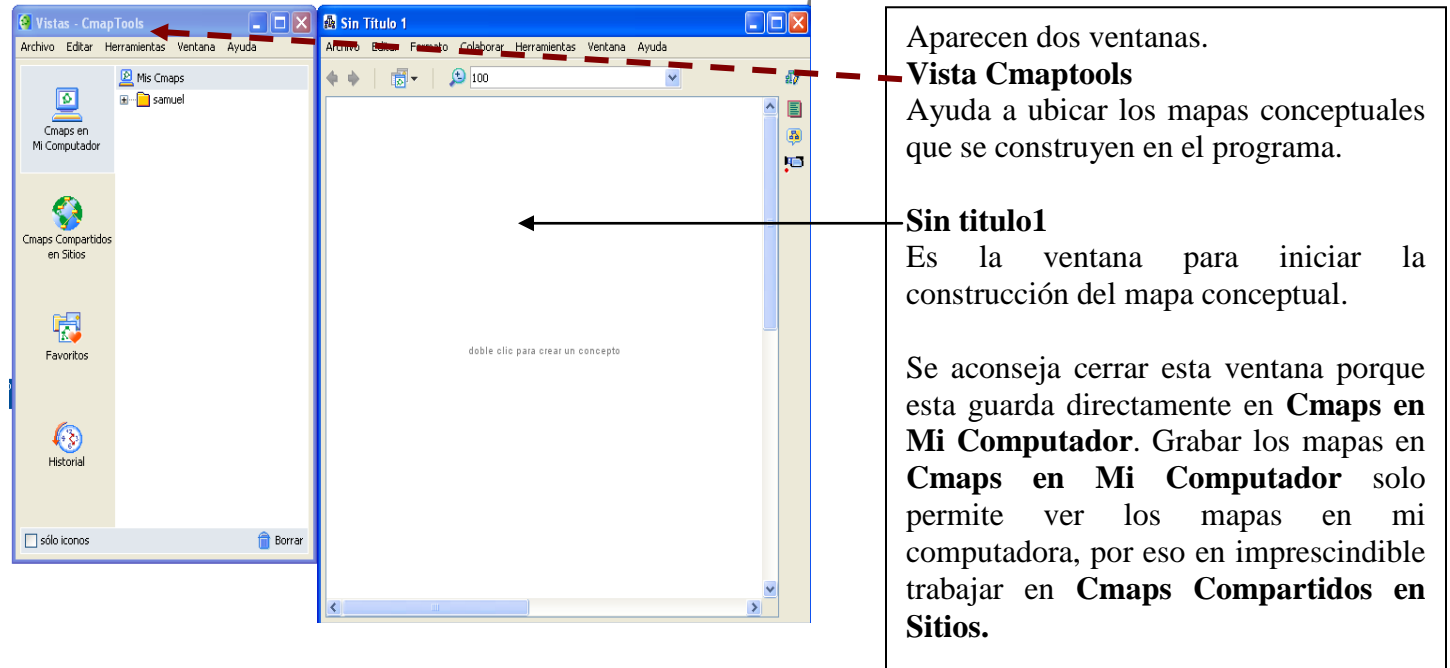

**4-** El siguiente paso sería Maximizar la ventana de **Vistas Cmaptools.**

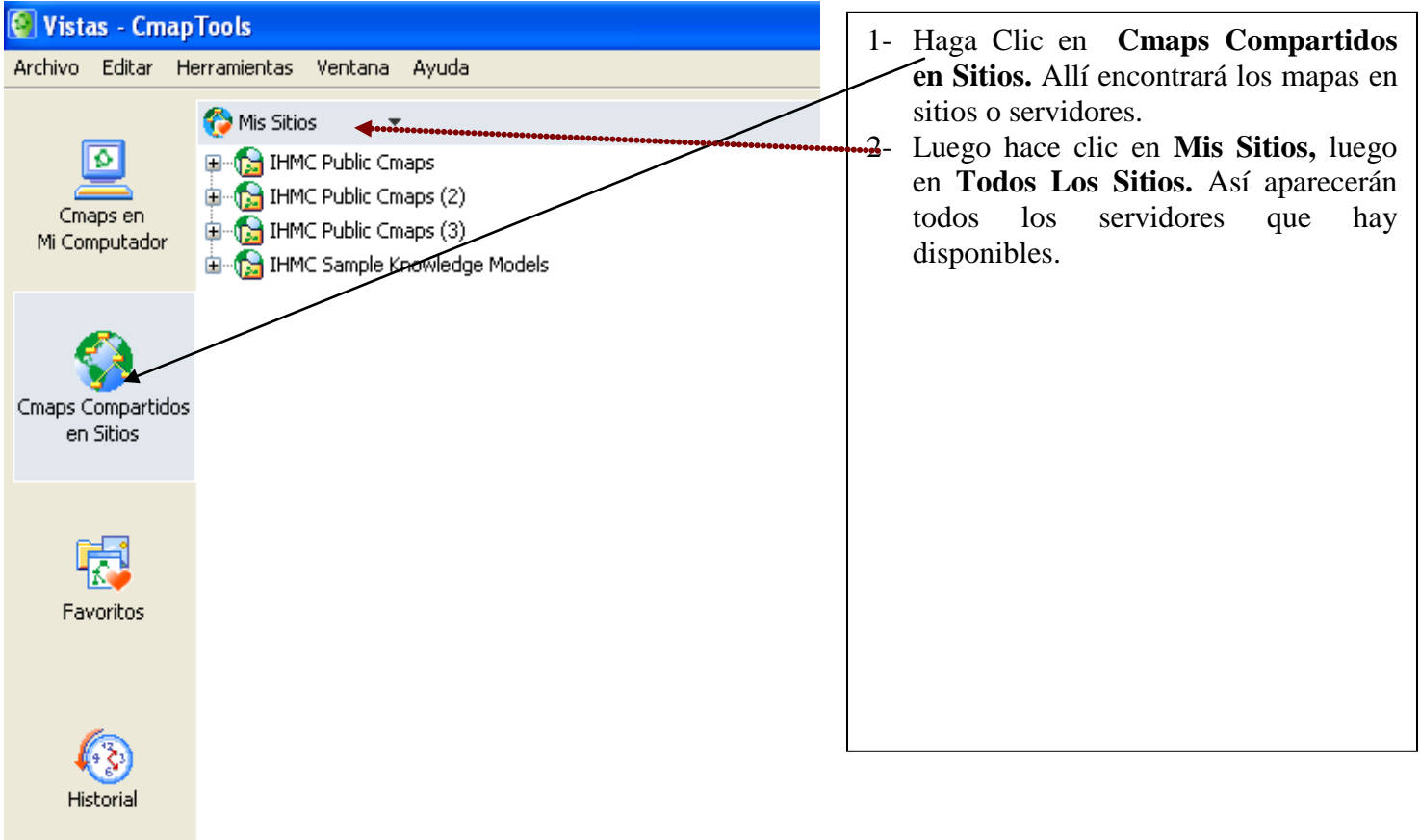

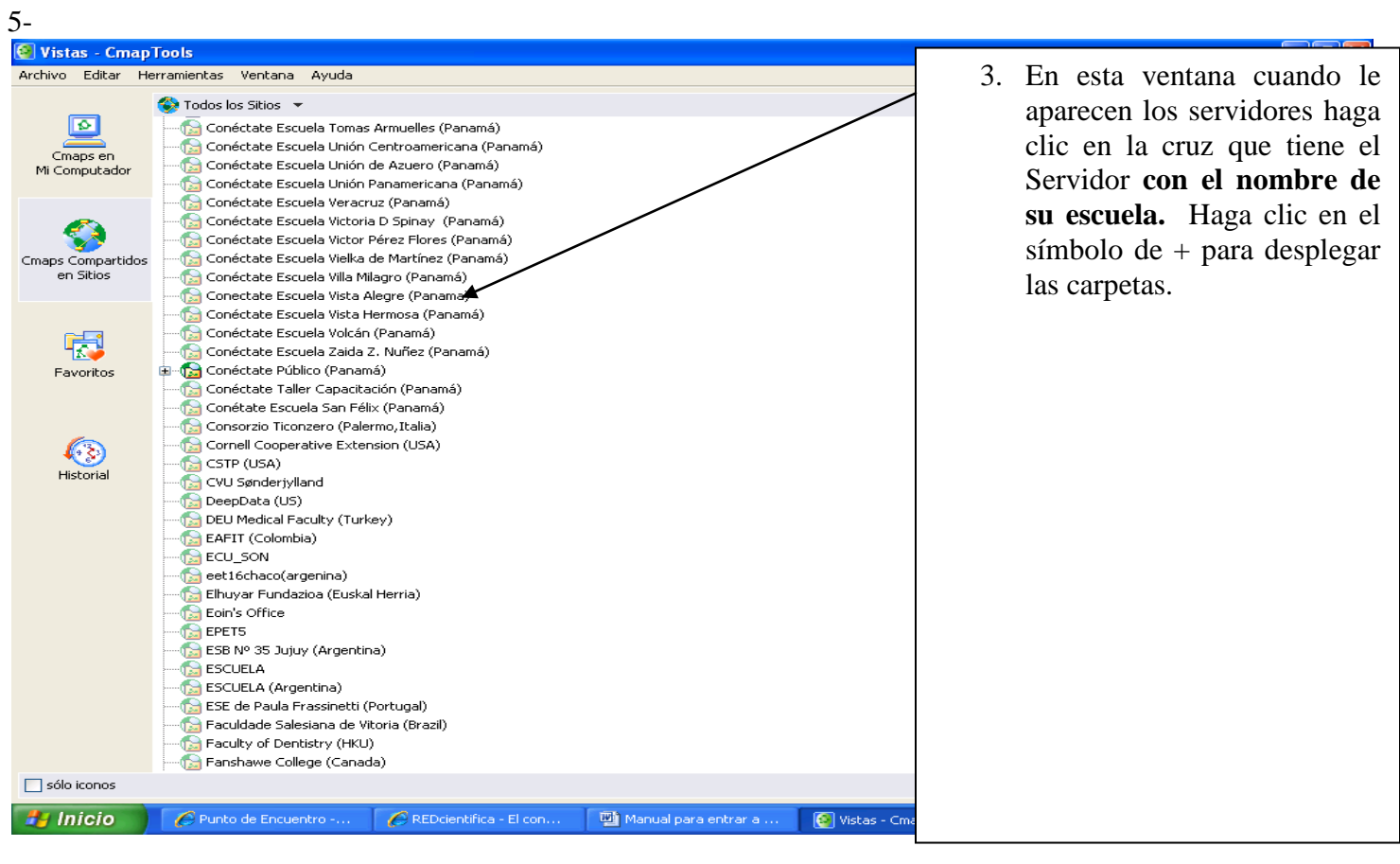